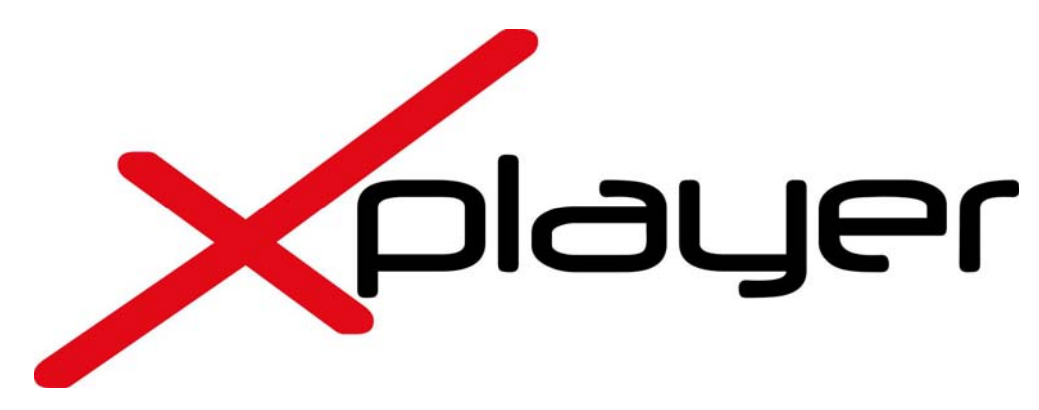

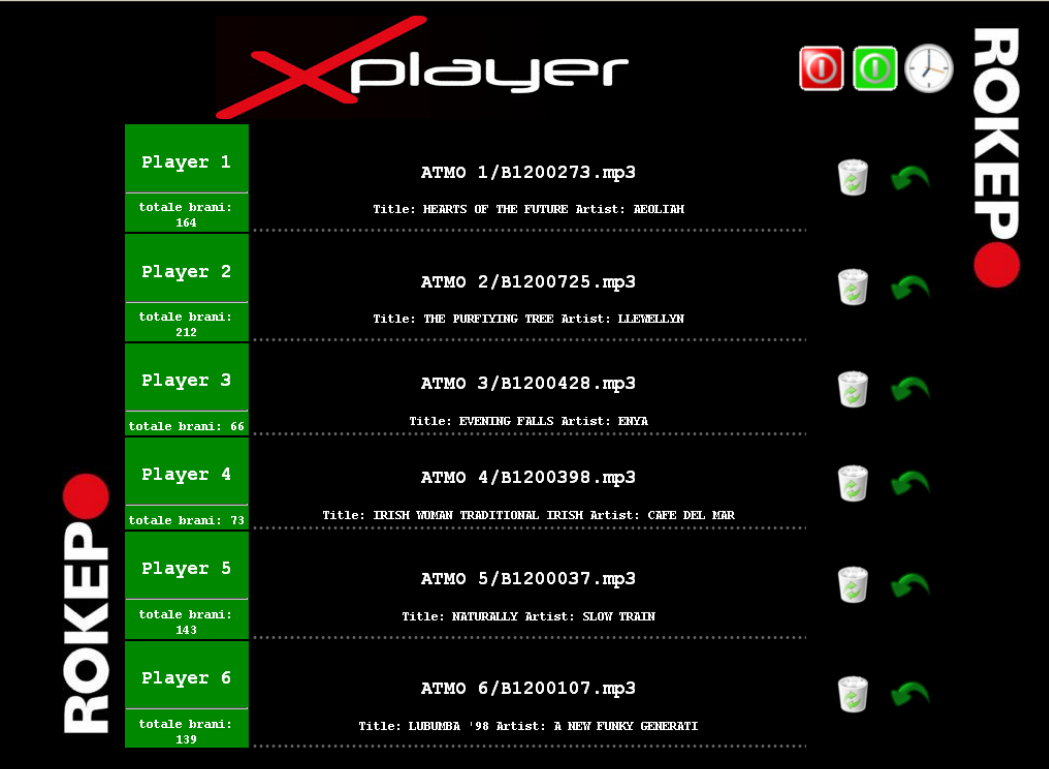

 **ROKEPO srl**  Via Irma Bandiera 6/B 40050 Monte San Pietro Bologna (Italy) Tel (+39) 051 616.7254

Fax (+39) 051 616.7255

www.rokepo.it

Soluzioni Integrate Audio Video Luci

1

### **COPYRIGHT**

La presente documentazione non può essere copiata, fotocopiata, riprodotta senza autorizzazione di ROKEPO ®. Il relativo software non può essere copiato, riprodotto, tradotto o ridotto, né in parte né integralmente, senza autorizzazione scritta da parte di ROKEPO ®.

Ultimo aggiornamento: 26 marzo 2010

### **INDICE**

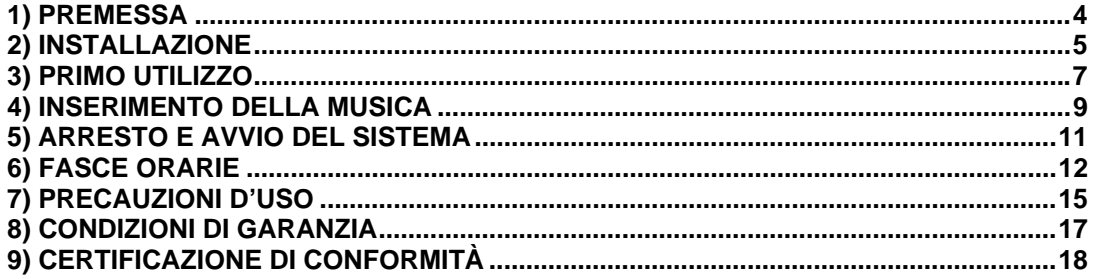

**ROKEPO srl** Via Irma Bandiera 6/B 40050 Monte San Pietro Bologna (Italy)<br>Bologna (Italy)<br>Tel (+39) 051 616.7254<br>Fax (+39) 051 616.7255 www.rokepo.it

### **1) PREMESSA**

Xplayer è un riproduttore musicale digitale **multicanale**.

Può essere configurato per riprodurre **fino a 6 canali audio**.

Questo significa poter gestire comodamente dalla propria scrivania infiniti generi musicali, da distribuire in 6 location (o zone) differenti.

Rokepo mette a disposizione un servizio automatico di aggiornamento musicale, suddiviso in 6 *Atmosfere* dalla ritmica crescente, selezionate per le attività di rilassamento.

Tutti i brani contenuti nell'archivio, ed aggiornati in automatico via web, sono normalizzati secondo criteri omogenei di volume e dinamica\*.

Con Xplayer puoi anche inserire nella programmazione musicale le tue canzoni preferite (nei formati .mp3, .wma, .wav, ecc..), semplicemente copiando all'interno di una cartella la musica che desideri ascoltare.

Xplayer è gestibile da un qualsiasi PC all'interno della rete locale, digitando sul browser utilizzato abitualmente (Explorer, Firefox, Safari, Opera, Chrome, ecc…) l'indirizzo "rokepoxplayer"

"X" significa 1,2,3,4,5 o addirittura 6 canali audio differenti. Tutto in un unico sistema, gestibile dal tuo pc.

Le configurazioni possibili sono:

- 1 canale stereo
- 2 canali stereo
- 3 canali stereo
- 4 canali mono
- 5 canali mono
- 6 canali mono
- 2 canali stereo e 2 mono

La scelta della configurazione più adatta al tipo di struttura non è vincolante. In ogni momento si possono aumentare o modificare i canali musicali, fino ad un massimo di 6\*. Buon divertimento e buon relax, con la musica di Xplayer.

\* Il servizio di aggiornamento musicale non è incluso nell'acquisto di Xplayer.

\*\* L'ampliamento dei numero dei canali audio comporta modifiche all'impianto, da concordare prima con lo staff tecnico Rokepo.

# **2) INSTALLAZIONE**

### **PRIMA DI TUTTO È IMPORTANTE SAPERE CHE:**

• Xplayer deve essere collegato alla rete elettrica 220V-50Hz attraverso un cavo con connettore VDE (in allegato alla confezione) e alla rete locale LAN 10/100Mbps (o superiore) attraverso connettore RJ45 e cavo CAT5E (o superiore). Senza questi collegamenti non può funzionare.

• Xplayer deve essere configurato a seconda della tipologia di LAN presente nella vostra infrastruttura (per ulteriori informazioni consultate un tecnico specializzato o il proprio amministratore di rete).

Senza queste configurazioni non può funzionare

• Xplayer non prevede il collegamento di periferiche di controllo (quali monitor, tastiera e mouse) in quando la gestione avviene attraverso un qualsiasi altro pc all'interno della rete locale (LAN).

Se ne siete sprovvisti il sistema non può funzionare.

Il sistema Xplayer ha possibilità di gestire fino a 6 zone differenti, inserendo la musica più appropriata in ogni zona.

Questo prevede che l'impianto audio sia centralizzato e che vi sia una gestione indipendente del volume per ogni zona.

Requisiti dell'impianto:

Gestione di massimo 6 zone, quindi saranno necessari 6 preamplificatori e 6 amplificatori finali (uno per ogni zona servita)

Le uscite audio sul retro dell' XPLAYER sono identificate come riportato nel disegno:

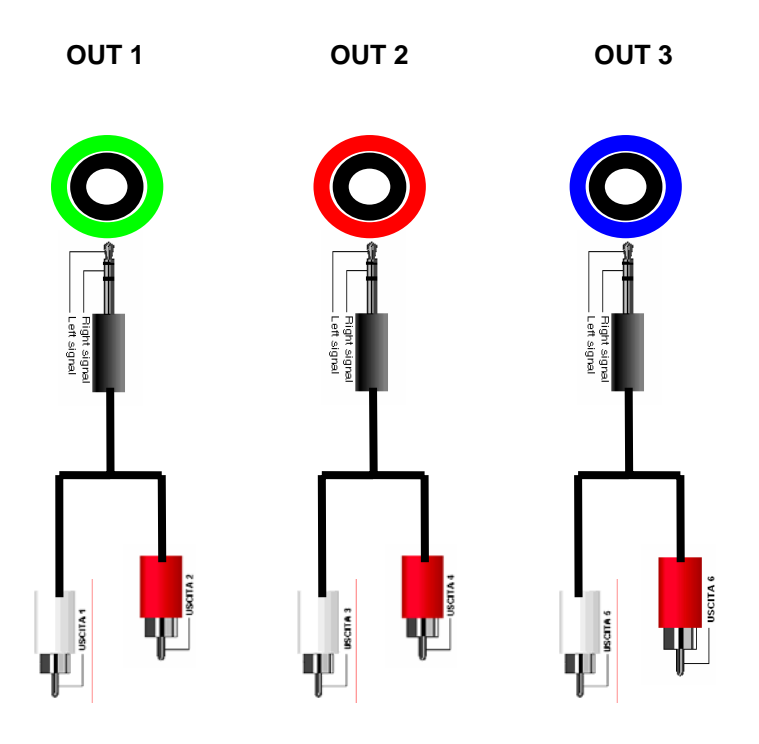

#### **Note importanti:**

Occorre assolutamente evitare di spegnare il sistema "togliendo la spina" o abbassando un interruttore differenziale o magnetotermico dell'impianto elettrico.

Non installare Xplayer nelle vicinanze di fonti di calore, in zone molto polverose o umide. In caso di mancato utilizzo si consiglia di mantenere il sistema nel suo imballo originale.

# **3) PRIMO UTILIZZO**

Una volta collegato e configurato correttamente, Xplayer si avvierà automaticamente, riproducendo la musica al suo interno (se già presente).

Per poterlo gestire e "vedere" è possibile accedere ad Xplayer aprendo una pagina web da un qualsiasi pc connesso alla LAN.

*N.B. Per una corretta visualizzazione si sconsiglia l'uso di Microsoft Internet Explorer.* 

Digita sulla barra degli indirizzi

**http://rokepo-xplayer (oppure http://indirizzoIP)** 

Esempio con Microsoft Internet Explorer 7

C http://rokepo-xplayer/index.php - Windows Internet Explorer

e http://rokepo-xplayer

### Esempio con Mozilla Firefox

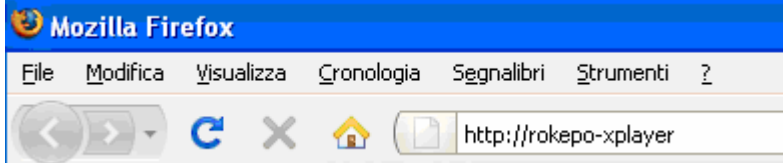

### Esempio con Opera

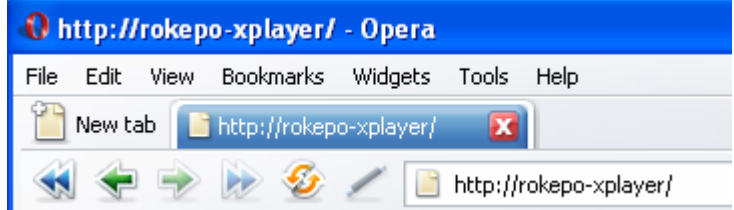

Al primo accesso verrà chiesto di autenticarsi con un nome utente e una password.

Indipendentemente dal browser che si utilizza, è possibile salvare queste informazioni in modo da non doverle digitare nuovamente.

Il salvataggio ha valore solamente sul pc che stiamo utilizzando. Se si accede da un altro computer è necessario autenticarsi nuovamente.

Le impostazioni di default prevedono un'unica parola minuscola:

nome utente: **xplayer**

password: **Xplayer** 

Una volta effettuato l'accesso, apparirà la schermata di gestione.

### **Xplayer è diviso in righe in base al numero di player attivi (da 1 a 6)**

L'immagine di esempio riportata sotto fa riferimento ad Xplayer con 3 canali attivi:

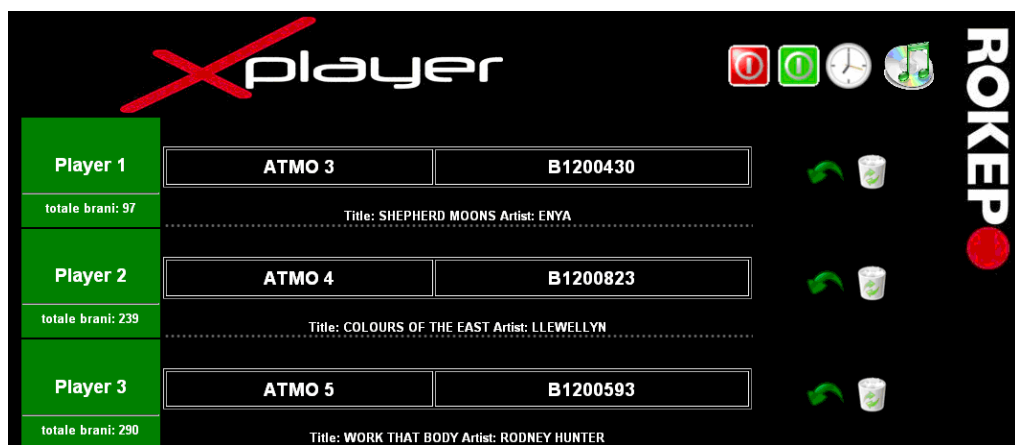

### **Per ogni player attivo ci sono 3 colonne.**

### **Contenuto di ogni colonna:**

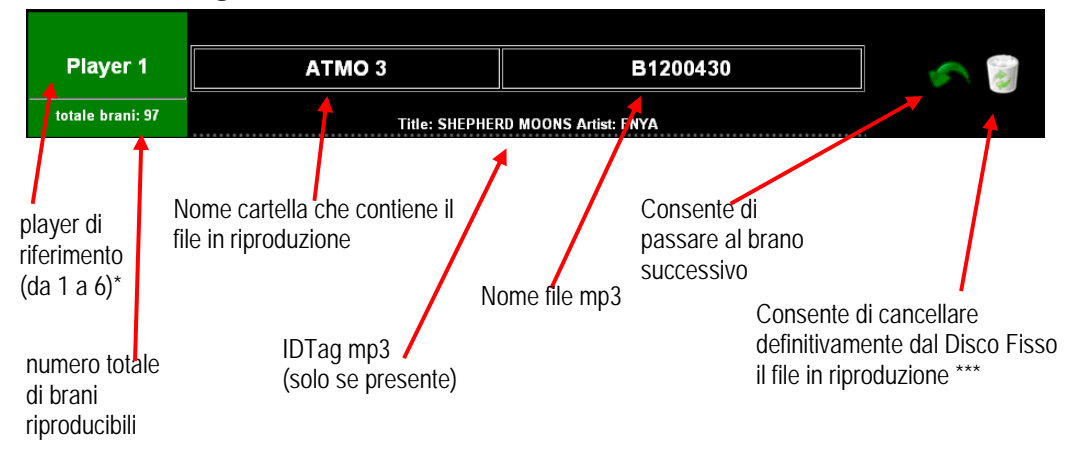

\*Se è verde, il player è attivo; se è rosso il player è fermo.

\*\*Il nome cartella può essere deciso in fase di creazione cartella.

È consigliabile nominare la cartella con il genere musicale che si è deciso di impostare in quel player.

Questo facilità l'utente l'inserimento di nuovi brani e la gestione della musica. **I nomi cartella dei brani "rokepo" non sono modificabili né cancellabili.**

\*\*\*Dopo aver premuto il tasto vi verrà chiesto di confermare la cancellazione. Cliccando su "SI" il file verrà eliminato definitivamente dal PC e non sarà più possibile recuperarlo.

# **4) INSERIMENTO DELLA MUSICA**

Xplayer ti dà la libertà programmare tipologie di musica differenti in differenti orari della giornata attraverso la gestione delle fasce orarie.

Le modalità di inserimento musicale sono 3:

### • **Random con musica "rokepo"**

Musica gestita direttamente da Rokepo e continuamente aggiornata da remoto. Una volta impostato il genere, vengono riprodotti tutti i brani del genere prescelto in modalità casuale, fino ad esaurimento, per poi ricominciare con una nuova sequenza random.

### • **Random con musica "personale"**

La scelta musicale viene fatta in assoluta libertà. Possono essere create cartelle personali in cui inserire i propri brani preferiti.

I brani vengono riprodotti in ordine casuale fino ad esaurimento, per poi ricominciare con una nuova sequenza random.

• **Playlist con musica "personale"** 

E' possibile scegliere l'ordine di esecuzione dei brani attraverso le playlist. Verranno riprodotti i brani "personali" nell'ordine che si è deciso fino ad esaurimento, per poi ricominciare nella sequenza definita in fase di creazione della playlist.

Per inserire la musica "personale" è necessario raggiungere le cartelle condivise di Xplayer nel seguente modo:

Aprire il browser e digitare nella barra degli indirizzi \\rokepo-xplayer (oppure \\indirizzoIP)

Apparirà una cartella chiamata "Musica" (accessibile) e una chiamata "RokepoMusic" (non accessibile in quanto completamente gestita da Rokepo).

All'interno della cartella Musica possiamo creare tante cartelle quanti sono i "generi" che vogliamo gestire.

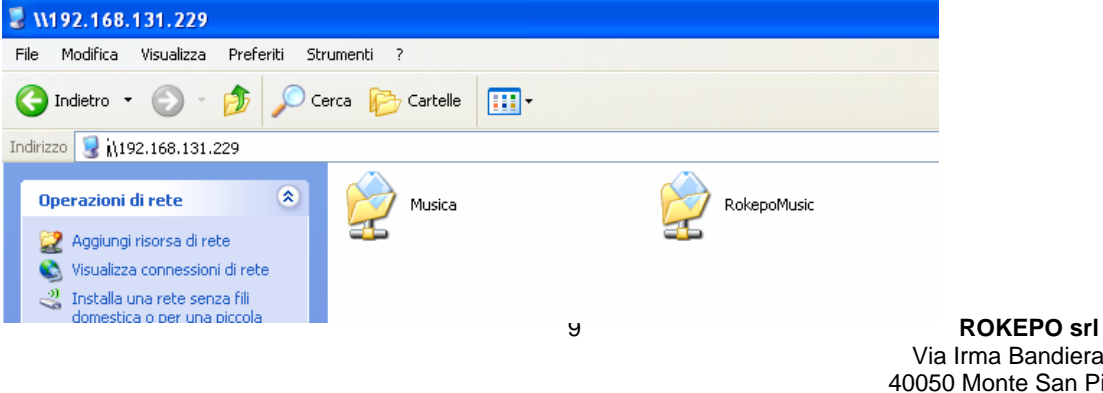

Creiamo la cartella "Rock"

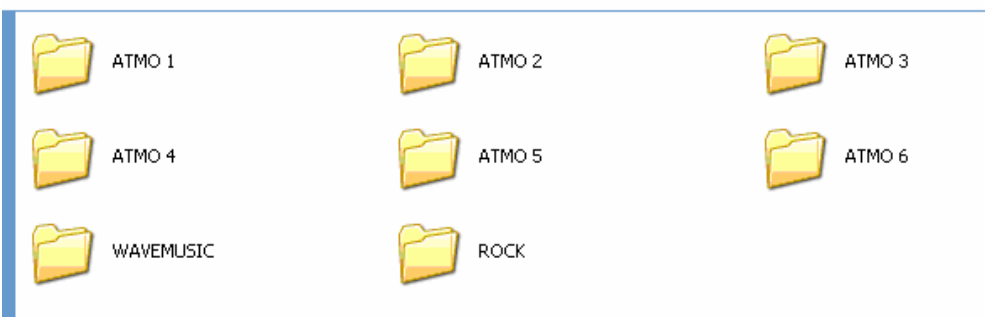

All'interno delle cartella "Rock" possiamo copiare i nostri brani con un semplice "copia e incolla".

Il nome cartella (es. Rock), sarà quello che apparirà nella pagina web di gestione Xplayer (seguito dal nome file):

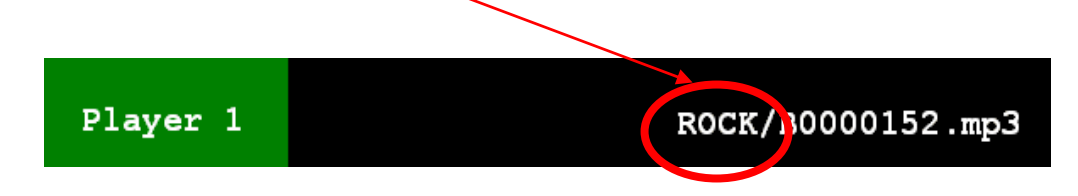

Questa procedura è utile per garantire chiarezza sul genere musicale impostato nel player.

# **5) ARRESTO E AVVIO DEL SISTEMA**

Come descritto in precedenza, all'accensione il sistema si avvia in automatico e dopo pochi minuti è possibile visualizzare da pagina web lo stato di ogni singolo player:

- **VERDE** = Player in funzione (la musica è attiva)
- **ROSSO** = Player fermo (la musica è spenta)

Di norma questo PC potrebbe rimanere sempre acceso.

Per poter interrompere la musica o riattivarla, senza necessariamente raggiungere fisicamente il tasto di spegnimento del pc, basta cliccare in altro a destra sui tasti:

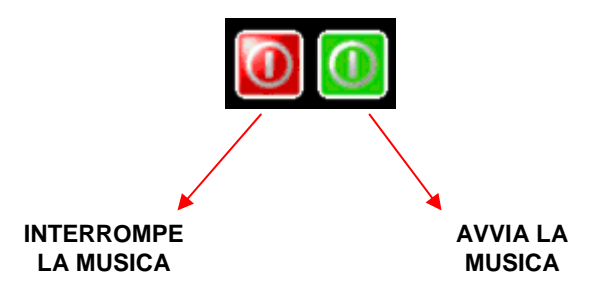

## **6) FASCE ORARIE**

Xplayer può includere la funzionalità "Fasce Orarie".

Se attiva, apparirà nella schermata principale il tasto:

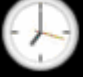

#### **IMPORTANTE:**

**Per il corretto funzionamento di Xplayer deve essere** 

**impostata almeno una fascia oraria.** 

**Come da immagine qui sotto, la fascia oraria generica prevede l'inserimento di una cartella per ogni player, mentre l'orario (00:00) è l'impostazione di default che indica che il player suona sempre.** 

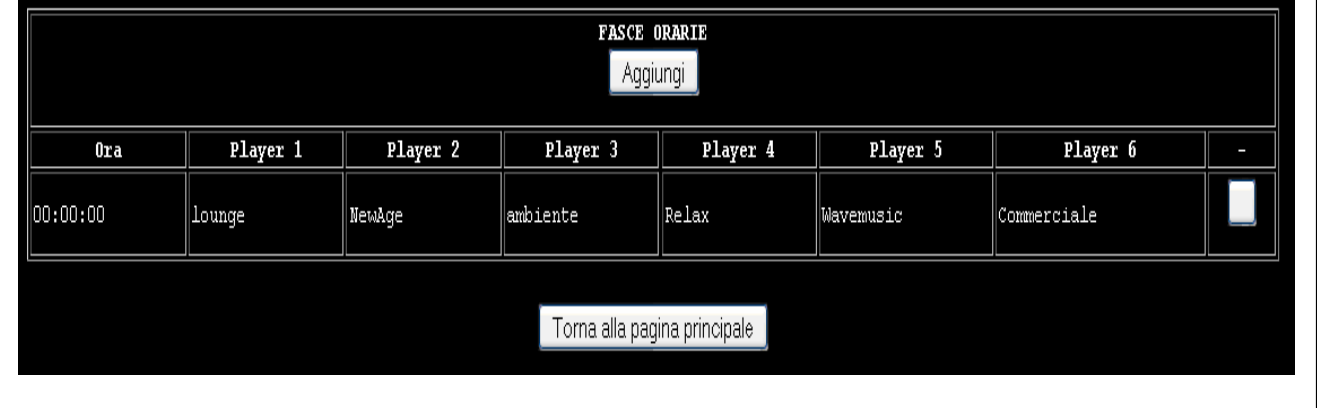

Per aggiungere nuove fasce orarie basta cliccare su

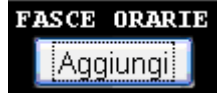

Da qui si accede ad una nuova pagina in cui è possibile inserire la prima fascia oraria:

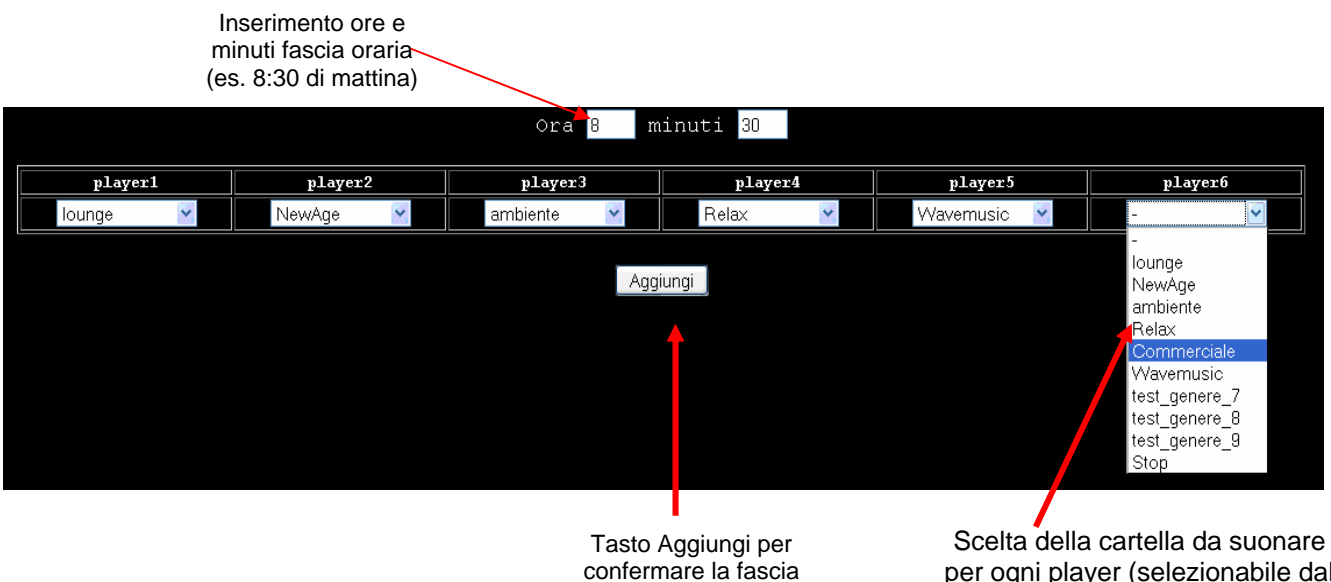

oraria appena inserita

per ogni player (selezionabile dal menù a tendina)

### **XPLAYER**

In questo esempio abbiamo deciso che alle ore 8:30 di mattino, i sei player riproducano i brani contenuti all'interno di 6 cartelle differenti:

player1: lounge, player2: newage, player3: ambiente, player4: relax, player5: wavemusic, player6: commerciale.

Cliccando su

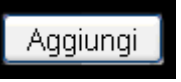

confermiamo la fascia oraria appena inserita.

Ora ci troviamo 2 fasce orarie.

La prima (00:00) è quella di default (successivamente sarà da eliminare).

La seconda (08:30) è quella appena inserita.

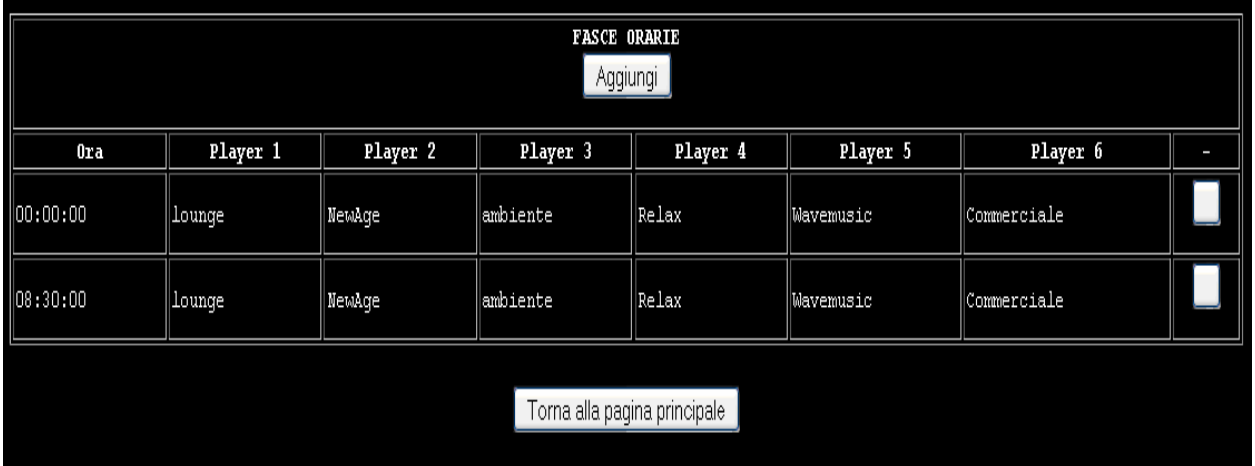

Con questa configurazione abbiamo impostato l'inizio di una fascia oraria.

# **Ora vediamo come indicare la fine.**

Clicchiamo su Aggiungi fasce orarie

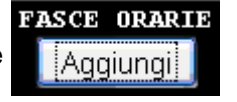

e accediamo al menù di inserimento fascia oraria.

Da qui impostiamo l'orario in cui vogliamo interrompere la musica.

Nell'esempio successivo, abbiamo impostato alle ore 20:30 uno "STOP" a tutti i player attraverso il menu a tendina.

Confermiamo con tasto "AGGIUNGI"

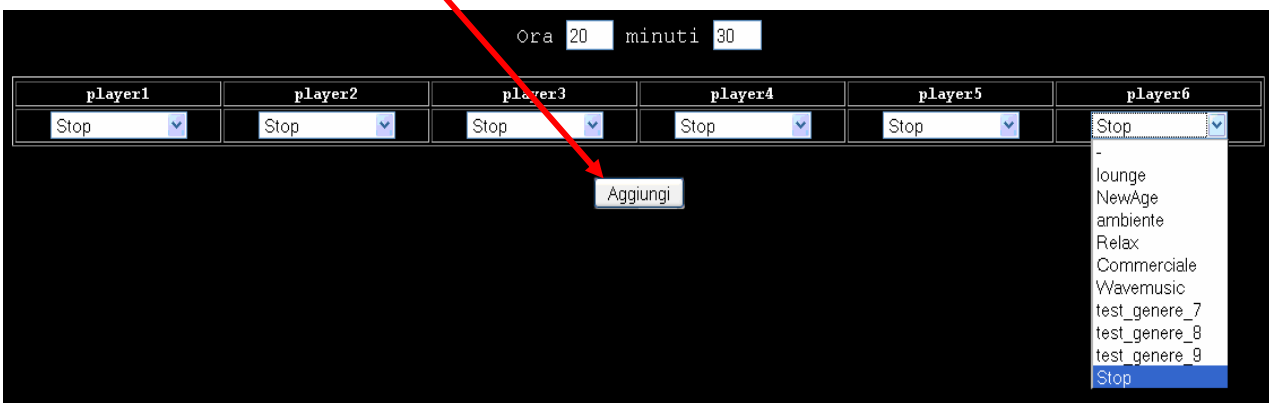

Ora abbiamo una impostato nuova fascia oraria (dalle 08.30 alle 20:30).

A questo punto possiamo eliminare la fascia di default (00:00).

Per farlo basta cliccare sul riquadro a destra:

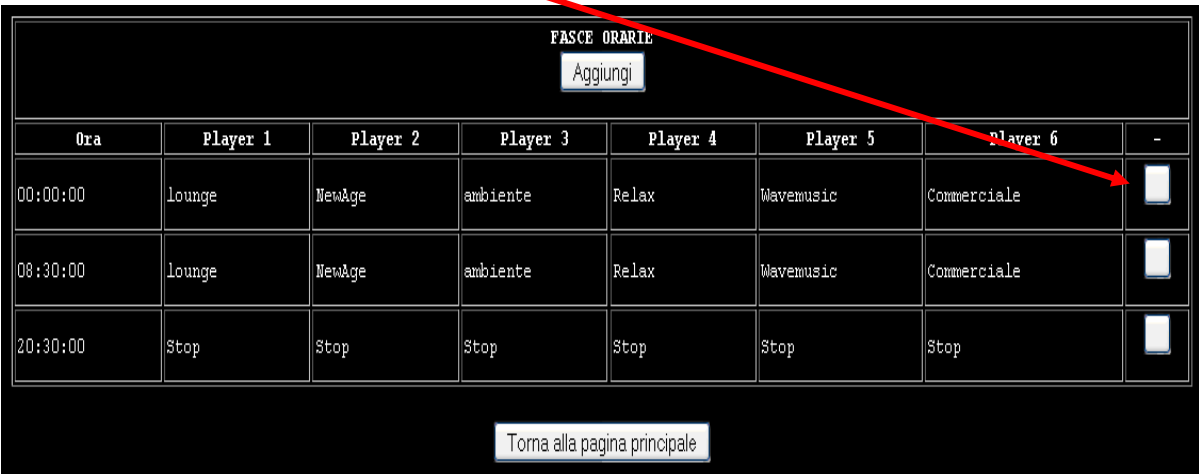

Il tasto appena descritto consente di accedere alle impostazioni di ogni singola fascia oraria

inserita, per modificarla.

Una volta entrati nel menù abbiamo la possibilità di:

**modificare** la fascia oraria

**eliminare** la fascia oraria

Per modificare basta intervenire sui vari campi e, al termine dell'inserimento delle nuove

informazioni, cliccare su Modifica

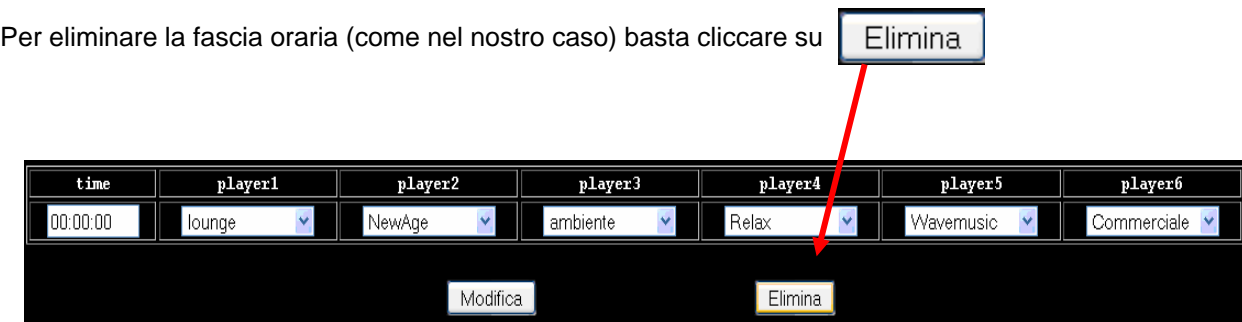

In automatico si torna alla pagina riassuntiva, in cui è riportata la configurazione della nostra fascia oraria:

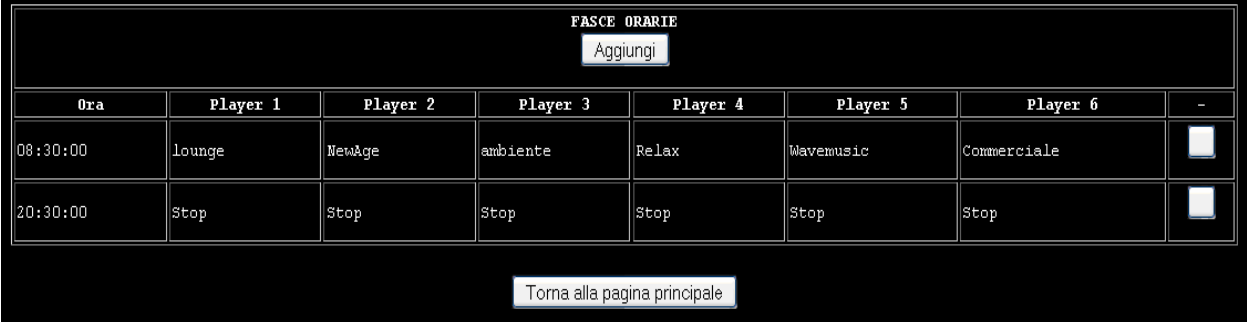

Con questa impostazione, Xplayer suonerà i brani contenuti all'interno delle cartelle, definite per ogni singolo player, dalle ore 8.30 alle ore 20.30.

È possibile impostare orari differenti di "STOP" o di cambio cartella per ogni singolo player, in base alle proprie esigenze.

# **7) PRECAUZIONI D'USO**

Vi preghiamo di **leggere attentamente tutte le precauzioni prima di procedere con l'installazione**, di seguire tutti gli avvertimenti presenti sul sistema stesso e su questa guida e di conservare questo manuale per future consultazioni.

**Fonti di Tensione** – Collegare il sistema ad una presa solamente del tipo descritto nelle istruzioni o come indicato sul sistema.

**Protezione cavi di alimentazione** – Sistemare tutti i cavi in modo che non siano calpestati o danneggiati da oggetti posti sopra o vicino a essi.

**Acqua e umidità** – Non posizionare le unità vicino ad acqua o in luoghi umidi.

**Temperature** – Questo sistema potrebbe non funzionare correttamente se installato in ambienti contraddistinti da temperature elevate. La temperature ideale per il corretto funzionamento è compresa tra i 5°C e i 30°C.

**Calore** – Gli elementi del sistema dovrebbero essere posizionati lontani da fonti di calore, come radiatori, stufe e salimi

**Shock elettrici** – Non far cadere oggetti e non versare liquido sul sistema.

**Apertura dell'unità** - Non aprire mai il contenitore metallico del PDJ2! In caso di insorgenza di problemi rivolgersi sempre al Servizio Assistenza Rokepo.

**Pulizia** - Non usare solventi tipo alcool, PAINT THINNER, ecc., per pulire l'unità. Usare sempre un panno asciutto.

**Odore anomalo** – Se un odore anomalo fuoriesce dall'unità, spegnere immediatamente il sistema e scollegare il cavo tensione dalla presa. Contattare il Servizio Assistenza Rokepo.

**Imballo** – Ogni componente dell'imballo deve essere mosso con cautela. Movimenti bruschi o troppo rapidi potrebbero causare il ribaltamento.

**Periodi di inattività** – Scollegare il cavo di alimentazione se l'unità resta inattiva per un lungo periodo di tempo.

**Danni che richiedono intervento** – Richiedere sempre l'intervanto di un tecnico specializzato Rokepo quando:

a) Il cavo di alimentazione o la presa sono stati danneggiati

b) Oggetti o liquidi sono entrati nell'unità

c) L'unità è stata esposta alla pioggia

d) L'unità non sembra funzionare correttamente o la sua performance è nettamente diminuita

e) L'unità è caduta o l'involucro è stato danneggiato.

**Assistenza** – L'utilizzatore non deve intervenire per riparare l'unità nei casi non previsti in questo manuale. L'assistenza in merito deve essere realizzata da un tecnico specializzato Rokepo.

#### **ROKEPO srl**  Via Irma Bandiera 6/B 40050 Monte San Pietro Bologna (Italy) Tel (+39) 051 616.7254 Fax (+39) 051 616.7255 www.rokepo.it

16

# **8) CONDIZIONI DI GARANZIA**

- 1. ROKEPO srl, produttrice dell'apparecchio cui si riferisce il presente certificato, garantisce il medesimo esente da difetti di fabbricazione, rilevabili esclusivamente da ROKEPO srl presso i propri laboratori, per la durata di mesi 24 (ventiquattro)\* dalla data di acquisto indicata sul documento fiscale (fattura di vendita); la garanzia comporta l'obbligo della riparazione dell'apparecchiatura ed eventualmente, ad insindacabile giudizio della casa produttrice, la sostituzione
- 2. È responsabilità dell'acquirente la presa visione del manuale di istruzioni e l'utilizzo del prodotto secondo quanto espressamente previsto in esso
- 3. La garanzia comprende tutti quei difetti a parti elettriche o meccaniche dovuti a dichiarate anomalie di costruzione. La copertura di garanzia del prodotto viene certificata esclusivamente dal Laboratorio tecnico di assistenza Rokepo. La restituzione della merce avviene solo a seguito dell'accertamento dei difetti/guasti da parte di Rokepo Srl. Per le procedure di autorizzazione al reso si faccia riferimento al sito www.rokepo.it (Modulo RMA)
- 4. Sono escluse dalla garanzia le parti elettriche e meccaniche soggette a normale usura
- 5. Sono esclusi dalla garanzia guasti dovuti a cause esterne o derivanti da un uso e/o installazione non corretta o comunque non conforme alle avvertenze riportate sul manuale di istruzioni; guasti derivati dalla manomissione e/o manipolazione dell'apparecchiatura da parte di personale non autorizzato
- 6. Gli apparecchi viaggiano sempre a carico del cliente e la garanzia non si applica per danni provocati durante il trasporto
- 7. ROKEPO srl non può essere ritenuta responsabile per danni a persone o cose eventualmente provocati dall'utilizzo o dal mal funzionamento dell'apparecchiatura
- 8. ROKEPO srl si riserva il diritto di apportare qualsiasi modifica al progetto e nella costruzione dei propri apparecchi.

# **9) CERTIFICAZIONE DI CONFORMITÀ**

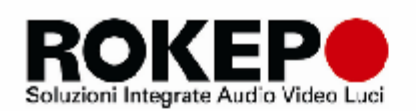

ROKEPO S.r.I. Via 1.Bandiera 6/B 40050 Monte San Pietro Bologna (Italy)

TEL. +39 (051) 616. 7254<br>FAX +39 (051) 616.7255 P.I. 04277670370 Sito Web: www.rokepo.it

# DICHIARAZIONE DI CONFORMITÀ (

Rokepo Srl - Via Irma Bandiera 6/B, 40050 Monte San Pietro (BO) -

### DICHIARA CHE IL PRODOTTO

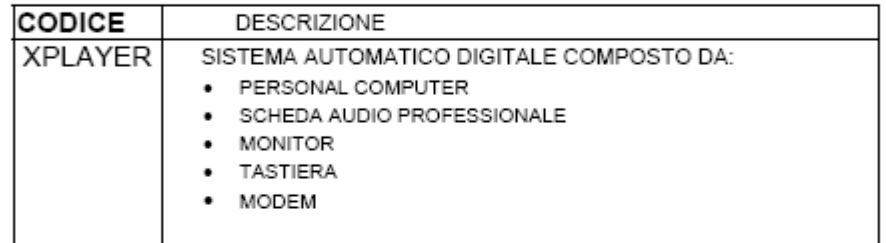

al quale la dichiarazione si riferisce in base alle direttive 73/23 CEE (modificata con la direttiva 93/68 CEE) e 89/336 CEE

#### è conforme

### alle seguenti norme ed altri documenti normativi:

- EN 60065
- EN 55013  $\blacksquare$
- EN 50082.1

Bologna, 12/02/2007

ROKEPO SRL Ing. Andrea Lobietti

Juhu Shelt